GUIA RAPIDA PARA USO DE CÀMARAS EN CELULAR

## **DMSS**

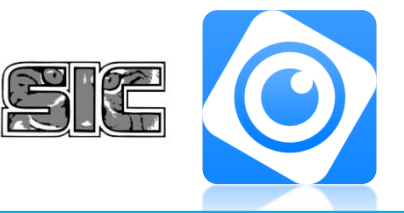

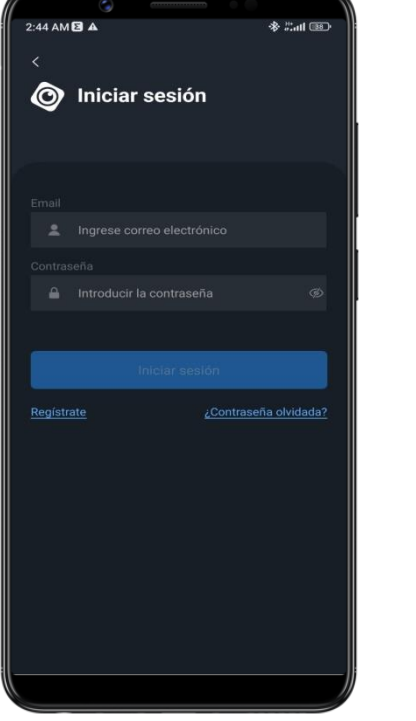

## **DATOS SOBRE SU SISTEMA DE CÁMARAS**

INGRESE LOS DATOS PROPORCIONADOS POR LA EMPRESA EN SU APARTADO CORRESPONDIENTE

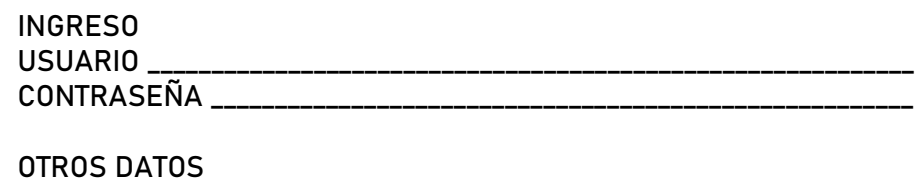

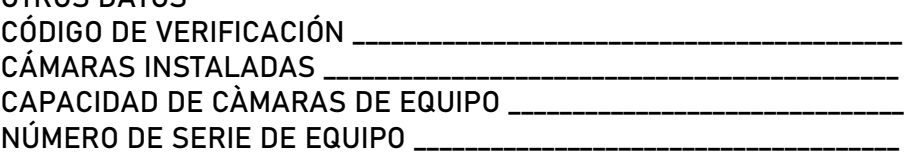

## REVISAR GRABACIONES DE SU SISTEMA DE VIGILANCIA

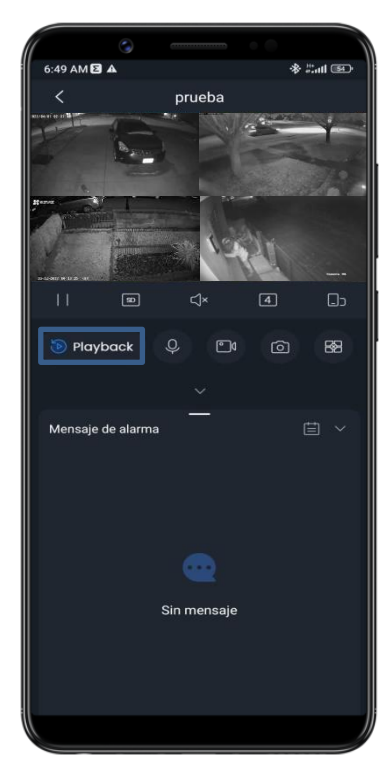

PARA REVISAR SUS GRABACIONES PRESIONE EL BOTÒN DE PLAYBACK EN LA MITAD IZQUIERDA DE LA PANTALLA

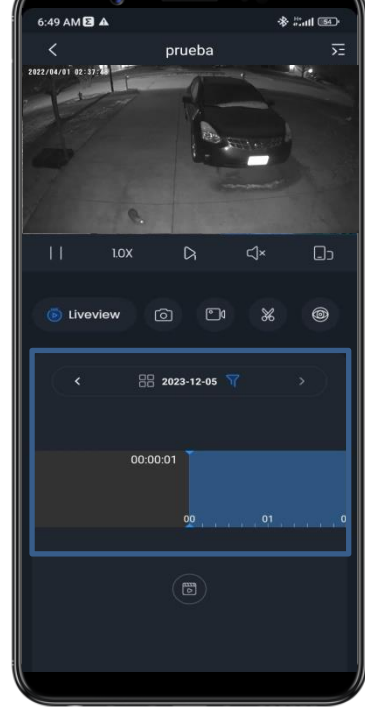

SELECCIONE LA FECHA DESEADA Y ARRASTRE LA BARRA CELESTE PARA ENCONTRAR LA HORA QUE USTED DESEA

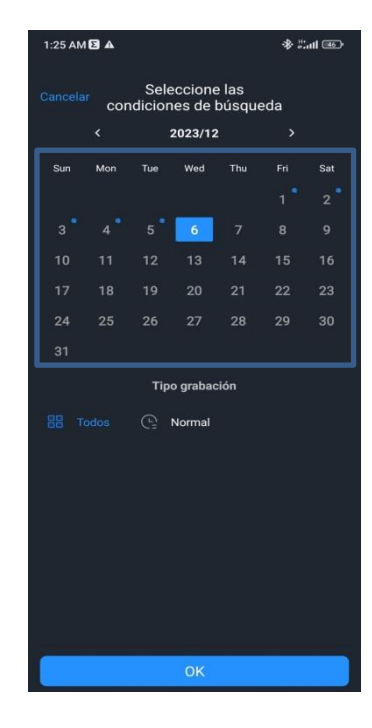

PRESIONANDO LA FECHA SE DESPLEGARÀ EL CALENDARIO, LOS NÙMEROS INDICADOS CON UNA BURBUJA CELESTE SON LOS DÌAS CON GRABACIONES DISPONIBLES

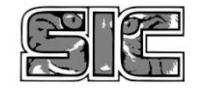